## RESOLUCION N° **0318** C.G.E.

Expte.  $N^{\circ}$  -(1064022).

#### PARANA, **15 FEB 2010**

#### **VISTO:**

 La implementación del Sistema de Administración de la Gestión Educativa  $(S.A.G.E.); y$ 

#### **CONSIDERANDO:**

Que el mismo está conformado por un conjunto de criterios, normas, procesos y herramientas que tienen por fin mejorar la administración del sistema educativo;

Que en el ámbito de las políticas educativas, es necesario contar con información precisa para la toma de decisiones;

Que es necesario contar con información educativa que permita acceder a los datos de los escolares en forma individualizada;

Que de esta forma será posible adoptar propuestas educativas que posibiliten mejores procesos y resultados en los aprendizajes de los alumnos;

Que asimismo la información relevada no sólo impactará en el ámbito educativo propiamente dicho sino que es una fuente importante de información para el establecimiento de otras políticas sociales para asegurar la permanencia en el sistema educativo;

Que es imprescindible contar con información fidedigna de los alumnos para diseñar programas especiales de recuperación o reinserción de quienes no asisten a la escuela en el marco de lo establecido en la Ley de Educación Provincial Nº 9890;

Que resultará importante poder efectuar el seguimiento de cada cohorte de alumnos, identificando a los repitentes y los desertores para la implementación de programas o proyectos tendientes a revertir esta problemática a efectos de asegurar la inclusión de todos y todas garantizando así la obligatoriedad de la Educación Inicial, Primaria y Secundaria y sus modalidades;

Que se asegura en los registros nominativos, la confidencialidad sobre determinadas particularidades de los alumnos como garantía de "habeas data", reconocida explícitamente en la Constitución Nacional –Artículo 43º- y la Constitución Provincial - Artículo 63º-;

Que por todo lo expresado, es necesario aprobar procedimientos para la implementación del legajo único de los alumnos dependiente del Consejo General de Educación lo que permitirá una correcta implementación de esta metodología de trabajo;

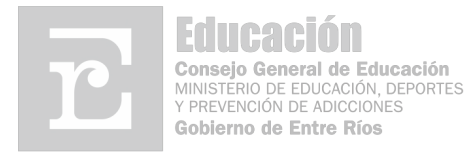

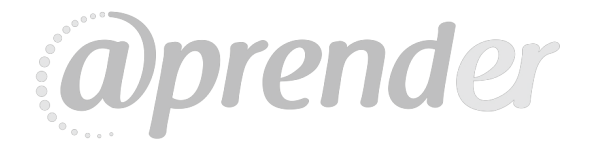

Que el área competente ha elaborado un instructivo destinado a las autoridades de los Establecimientos Educativos, Supervisores de Nivel y personal de las Direcciones Departamentales de Escuelas;

Que la presente medida se dicta en uso de las atribuciones emergentes del Artículo 263º de la Constitución de la provincia de Entre Ríos;

 Que intervino Vocalía del Organismo interesando el dictado de la presente norma;

Por ello;

#### **EL CONSEJO GENERAL DE EDUCACIÓN**

**R E S U E L V E:** 

**ARTÍCULO 1º:** Aprobar el Instructivo para la implementación del Legajo Único del Alumno de todos los Establecimientos Educativos que como Anexos I, II y III forman parte de la presente norma, conforme lo manifestado en los considerandos precedentes.-

**ARTÍCULO 2º:** Registrar, comunicar, y remitir copia autenticada a: Presidencia, Vocalía, Secretaría General, Jurado de Concursos, Dirección de Recursos Humanos, Dirección de Ajuste y Liquidaciones, Coordinación de Informática y Sistemas, Dirección de Planeamiento Educativo, Direcciones de Educación, Centro de Documentación e Información Educativa, Estadística y Censo, Auditoría Interna, Direcciones Departamentales de Escuelas y a traves de estas a los Establecimientos Educativos y pasar las actuaciones a Vocalía del Organismo.-  $/\nu$ g.  $\bigcirc$ 

ES COPIA

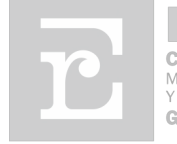

**Consejo General de Educación** MINISTERIO DE EDUCACIÓN, DEPORTES<br>Y PREVENCIÓN DE ADICCIONES Gobierno de Entre Ríos

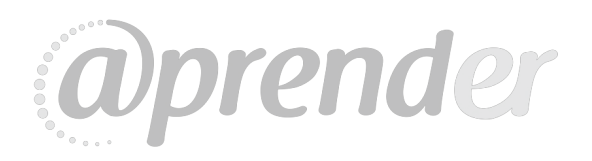

### **ANEXO I**

#### **MANUAL CARGA MASIVA DE ALUMNOS**

Para poder cargar los datos de alumnos se debe ingresar desde el menú Principal a la opción **LEGAJO UNICO ALUMNO (LUA)** y en el menú que se despliega se debe seleccionar la opción *carga masiva*, como figura en el gráfico siguiente.

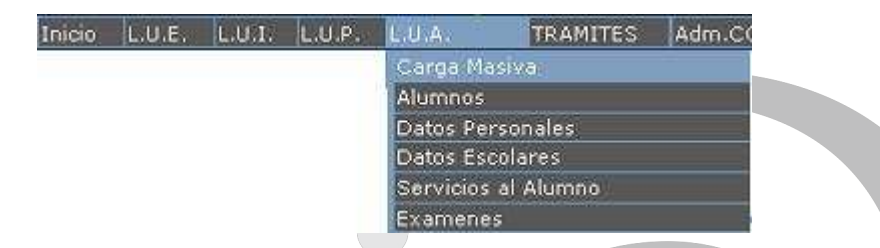

Al cliclear sobre éste se desplegarán los siguientes sub-módulos:

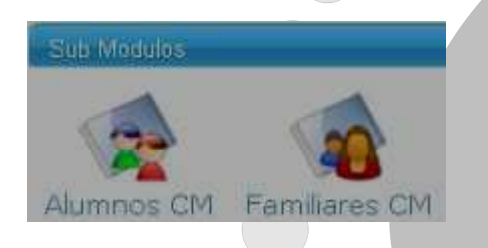

Para cargar los datos de los alumnos se debe cliclear sobre la primera opción y para cargar los datos de los Familiares de los alumnos se debe cliclear sobre la segunda opción.

 $\bigcirc$ 

### **ALUMNOS CM (Carga masiva de alumnos)**

Al seleccionar esta opción se abrirá esta planilla

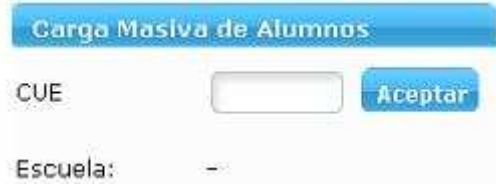

Aquí se debe colocar el CUE de su establecimiento y presionar el icono

Realizado esto se desplegarán los *datos de su escuela* junto al *Nivel*

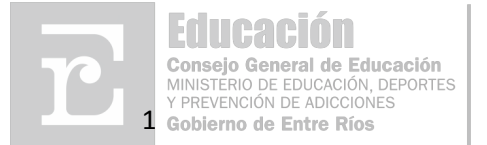

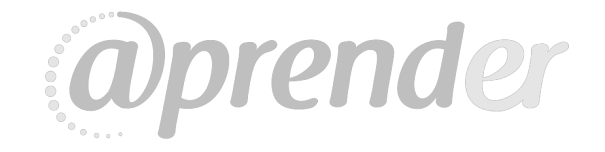

Expte. Nº -(1064022).-

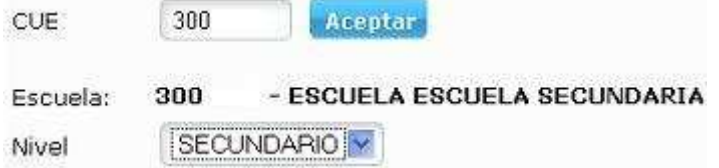

Ahí debe seleccionar la opción correcta mediante la lista desplegable

Una vez seleccionado dicho *Nivel* aparecerá un nuevo campo para completar con la *Carrera* correspondiente, buscándose también mediante la lista desplegable.

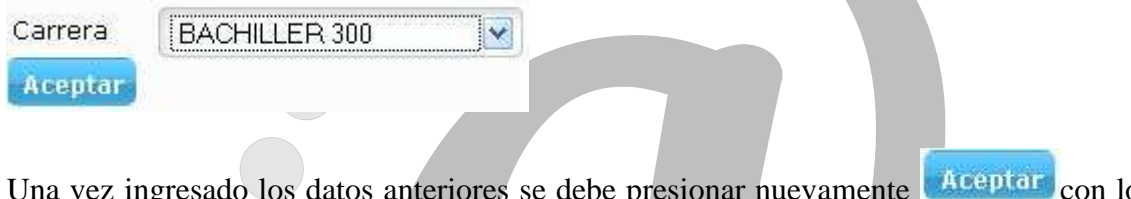

Una vez ingresado los datos anteriores se debe presionar nuevamente **con lo** con lo cual se ingresará a la pantalla de carga específica donde debe *indicar el tipo a relevar*

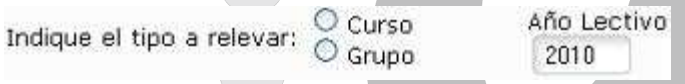

Aquí debe seleccionar lo que va a cargar (curso o grupo):

- *Curso*: al seleccionar esta opción se podrán cargar todos los alumnos que conforman un curso determinado.
- *Grupo*: al seleccionar esta opción se podrán detallar las distintas agrupaciones de alumnos que existen en el Establecimiento Educativo, por Ejemplo: Grupos de Educación Música, Plástica, Física, Talleres, etc.

Se debe seleccionar si se desea cargar los alumnos correspondientes a un *Curso* o a un *Grupo*

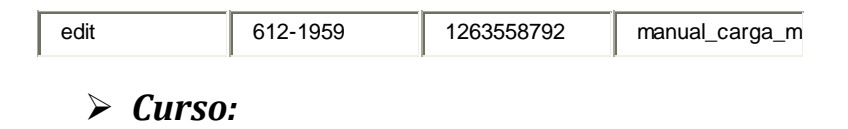

En caso que la opción seleccionada sea *Curso* debe seleccionar en la lista desplegable cual es el curso que ingresará.

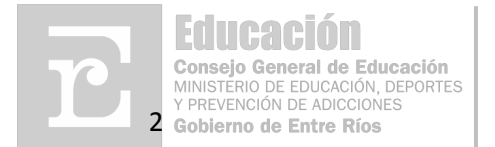

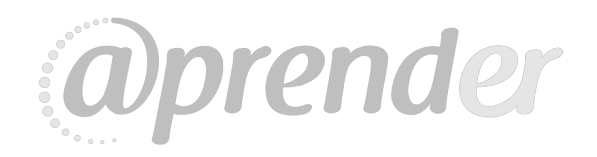

Expte. Nº -(1064022).-

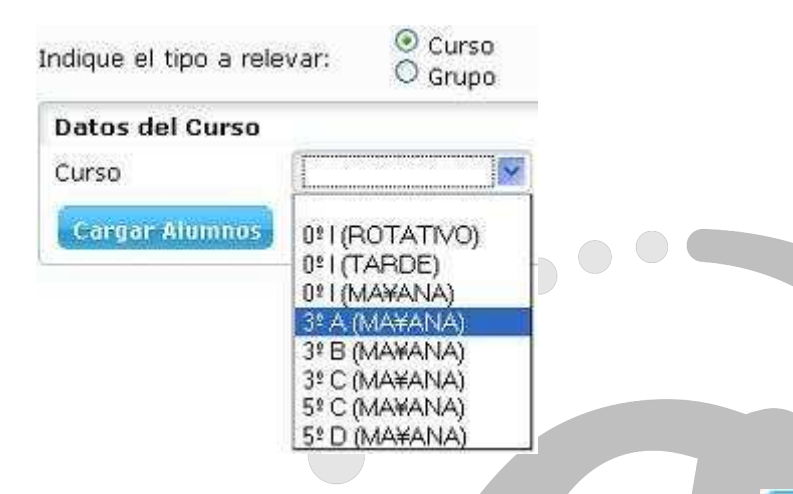

 $\bigcap$ 

Una vez seleccionado dicho *curso* debe presionar **con algumentos** con lo cual ingresará al formulario para completar los datos de todos los alumnos que conformen a ese curso antes seleccionado, como se muestra en la siguiente imagen:

 $\bigcirc$ 

 $\bigcirc$ 

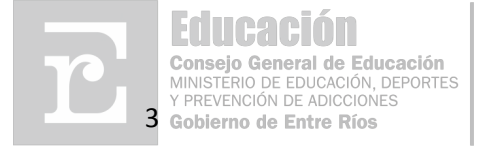

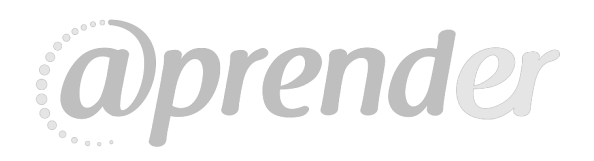

## RESOLUCION N**° 0318** C.G.E.

Expte. Nº -(1064022).-

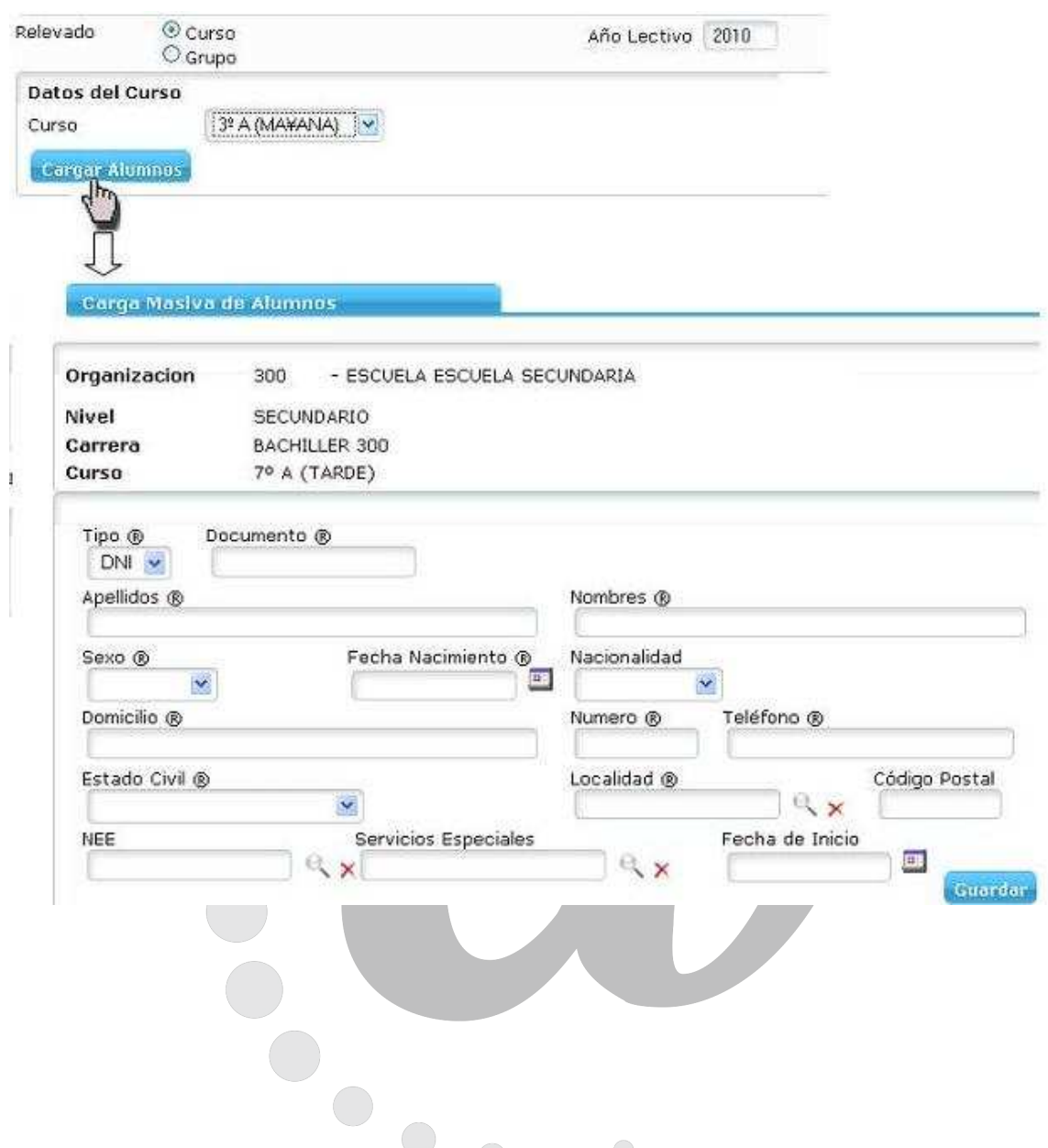

Observe que en el formulario aparecen campos como son: \* NEE: Necesidades educativas especiales \* Servicios Especiales \* Localidad

Los cuales se deben completar presionando el icono con lo cual se desplegará una serie de opciones para seleccionar según corresponda ya sea para las necesidades educativas, los servicios que posee el alumno o su localidad. Esto se puede visualizar en las siguientes imágenes:

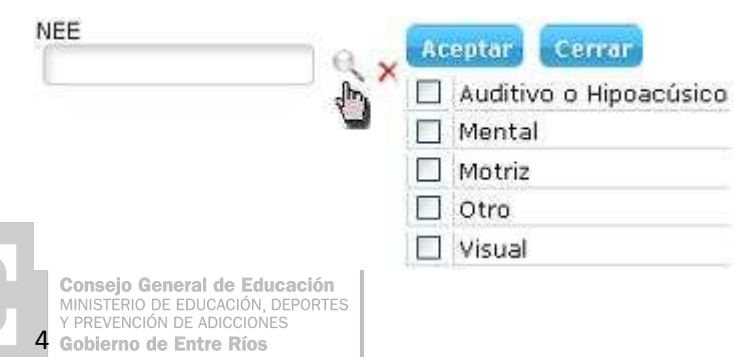

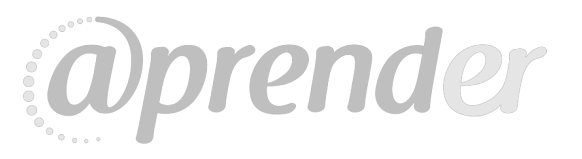

Aceptar

Expte.  $N^{\circ}$  -(1064022).-

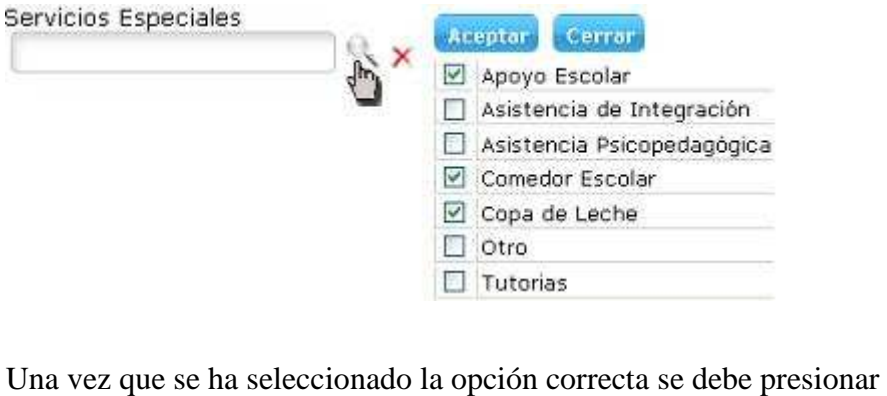

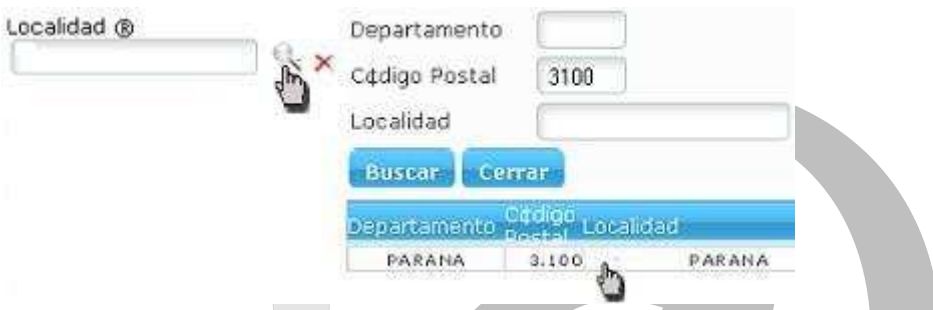

En este caso debe colocar alguno de los datos pedidos, es decir Departamento, código postal o la Localidad y luego presionar **Buscar**, así al hacer clic sobre el dato filtrado éste se grabará en el campo *Localidad*.

En caso que se quiera eliminar la opción seleccionada se puede realizar mediante el icono

El icono **Cerrar** se utiliza solo si no se quiere aplicar ninguna opción.

En los campos donde se deben completar con fechas, se debe realizar presionando sobre el ícono $\blacksquare$ 

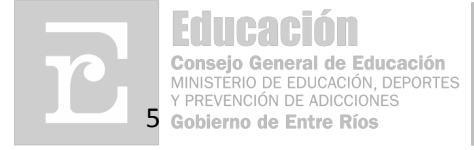

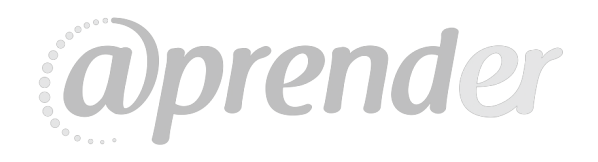

Expte. Nº -(1064022).-

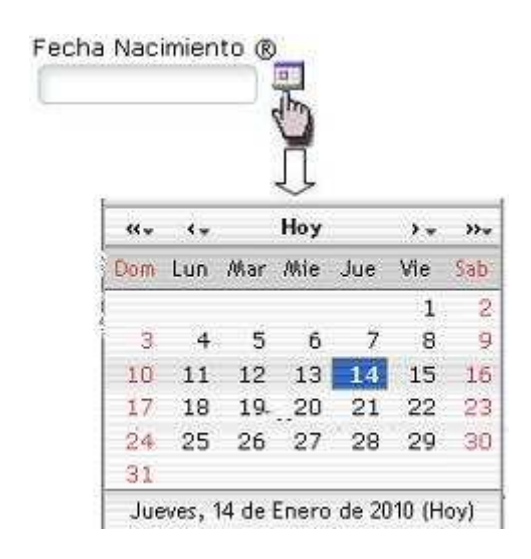

Donde se abre un calendario, que al hacer clic sobre la fecha correspondiente al día de comienzo de clases, se guardará este nuevo registro.

Una vez finalizada la carga de los datos de los alumnos que conformen al curso seleccionado, debe aplicar **Guardar** para almacenar dichos datos.

Todos los alumnos ya ingresados aparecerán debajo en el listado que se encuentra en una pantalla de color claro, como se puede observar a continuación:

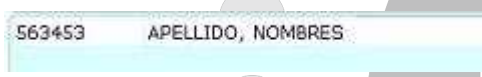

En caso de ingresarse algún alumno repetido, el sistema lo detecta mostrando en pantalla el siguiente mensaje

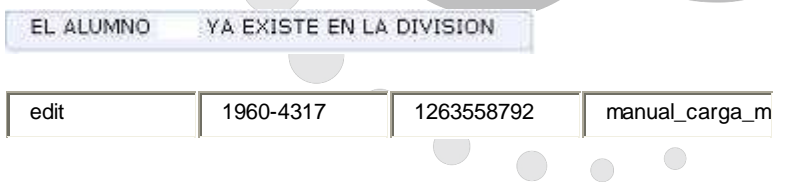

## - *Grupo:*

Luego de haber seleccionado el Grupo que quiere cargar debe indicar como está compuesto el mismo utilizando alguna de las opciones que se encuentra debajo de la lista desplegable:

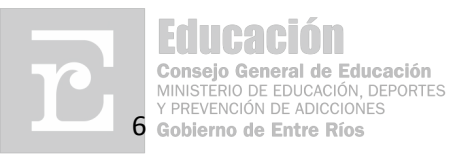

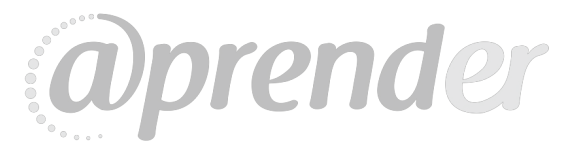

Expte. Nº -(1064022).-

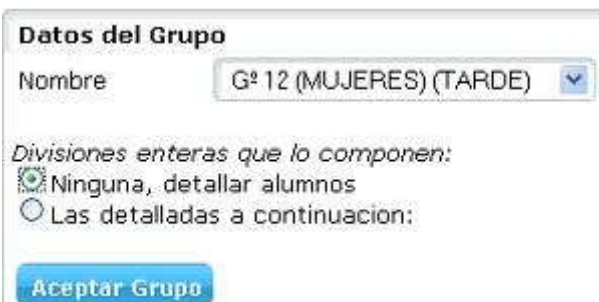

• *Ninguna, detallar alumnos*: Este se selecciona en caso que no haya ninguna división y solo se quiere cargar los alumnos, o en caso que el grupo no esté compuesto por divisiones enteras.

Ahora solo debe presionar el icono **de algebra donde se desplazará un formulario** para completar con sus datos, como se muestra en la siguiente imagen:

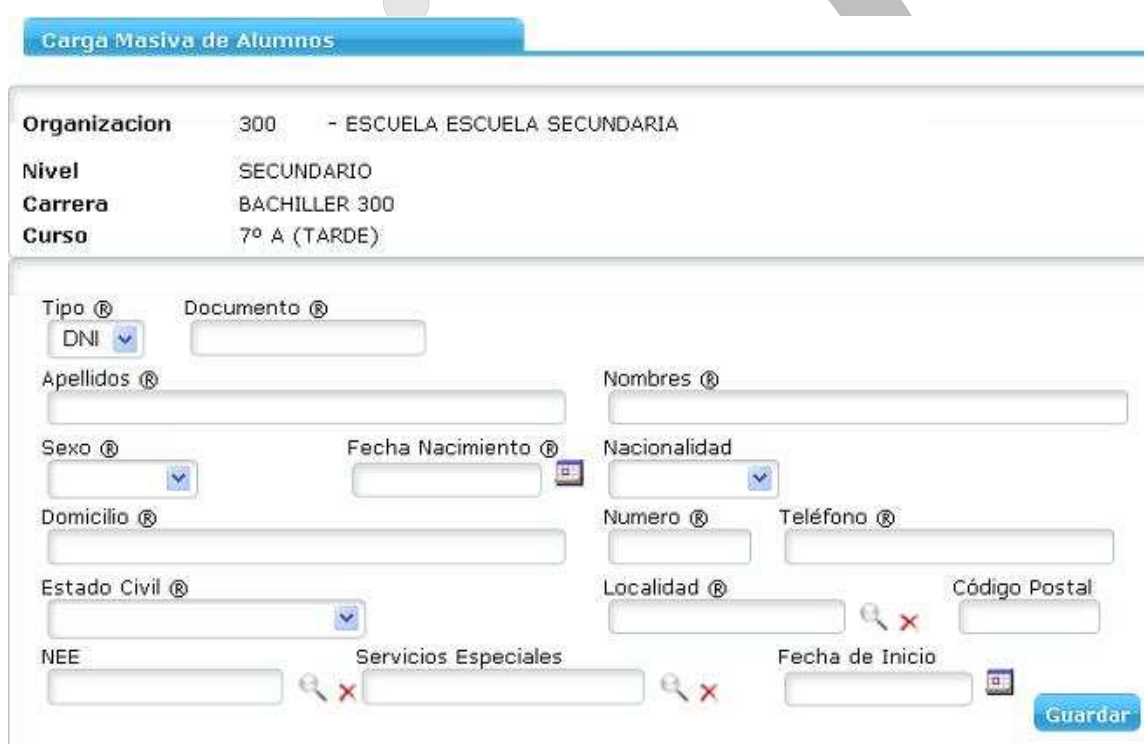

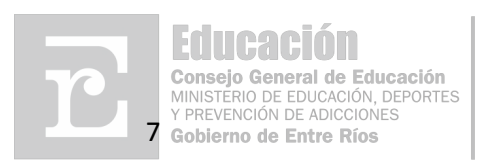

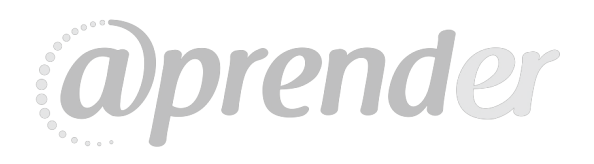

Expte. Nº -(1064022).-

Deberá ir cargando uno por uno a los alumnos que correspondan a ese grupo seleccionado, presionando **Guardar** luego de completar los datos personales de cada alumno. Para volver hacia atrás presione

• *Las detalladas a continuación*: Este se selecciona en caso que se quiera cargar un grupo que esté compuesto por una o varias divisiones

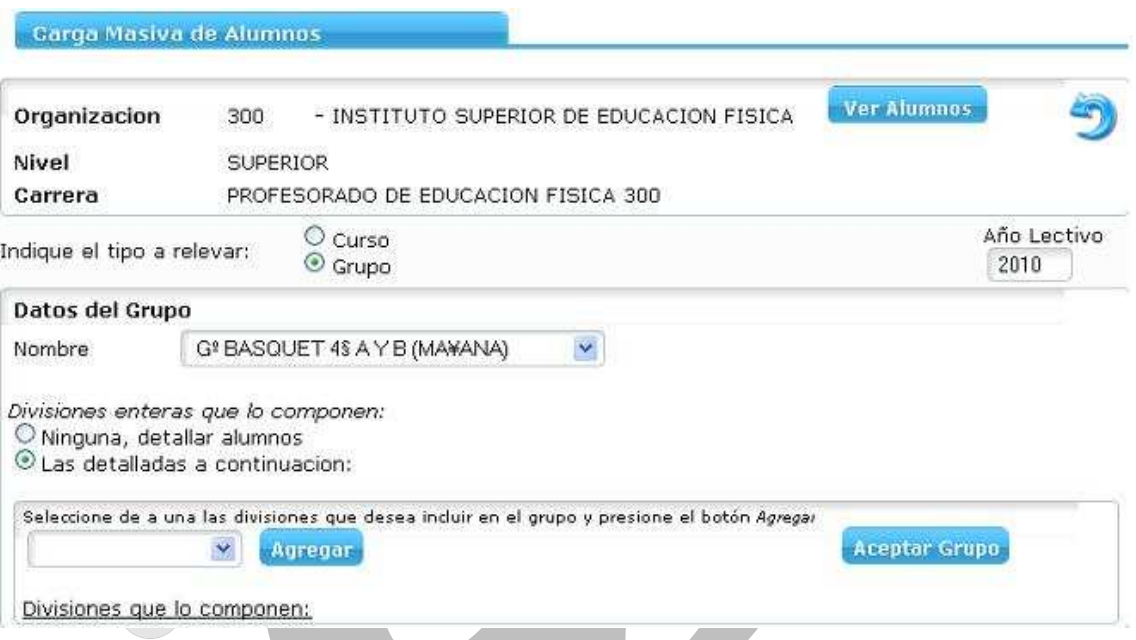

Aquí se debe seleccionar de a una las divisiones que se desea incluir en el grupo y presione el botón Agregar, luego se podrán corroborar debajo donde dice *Divisiones que* 

*lo componen* una vez realizado presione

Si se desea ir corroborando los alumnos que ya están cargados debe ingresar al icono **L'en Alumnos** lo que permitirá visualizar un listado de los mismos, permitiéndole poder imprimir.

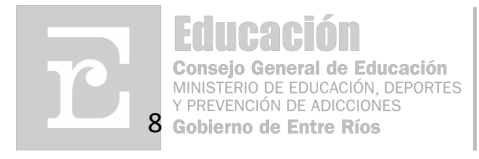

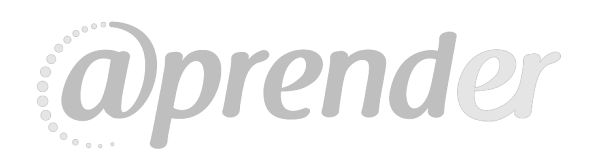

Expte. Nº -(1064022).-

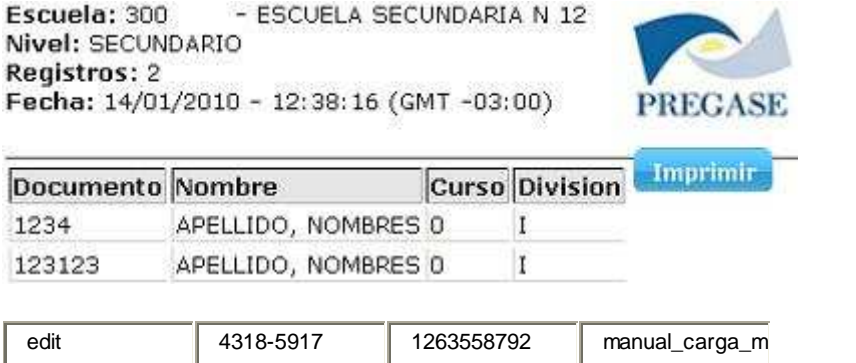

### **FAMILIARES CM (carga masiva de los Familiares)**

Para ingresar un alumno existen dos opciones:

**1.** Colocando solo el D.N.I del alumno y dando un enter aparecerá instantáneamente el nombre y apellido del alumno ya registrado

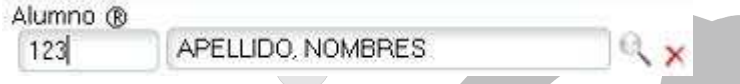

**2.** Ingresando por la en caso que se quiera localizar al alumno por algún otro dato que no sea el documento como ser Nombre y/o Apellido de dicho alumno.

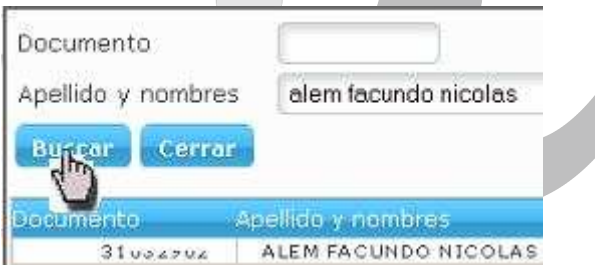

Debajo de éste formulario aparecerán los campos para completar con los datos personales de sus familiares como figura en la imagen siguiente:

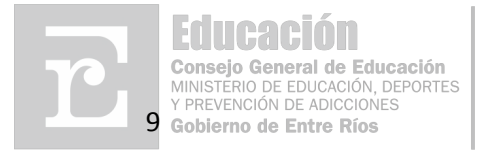

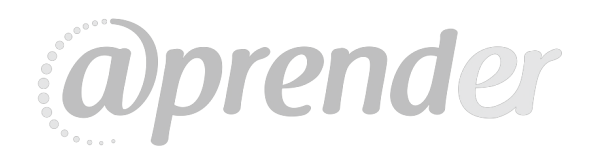

Expte. Nº -(1064022).-

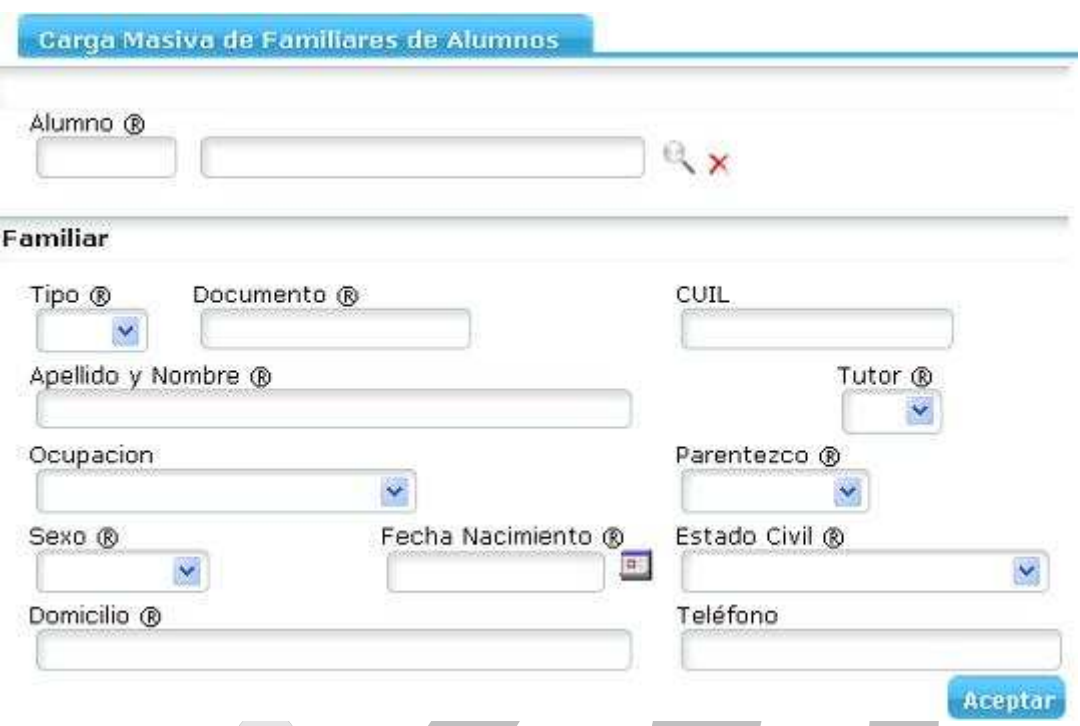

Una vez finalizada la carga de todos los datos solicitados de los familiares usted podrá Aceptar grabarlos mediante el icono

Una vez finalizada la carga de los alumnos puede salir utilizando la opción INICIO del menú principal. edit 5918- 1263558792 manual\_carga\_m

 $\bigcirc$ 

 $\bigodot$ 

 $\bigcap$ 

 $\bigcap$ 

 $\bigcap$ 

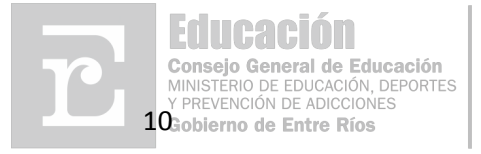

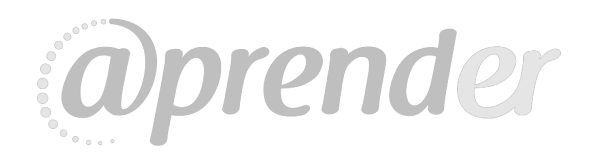

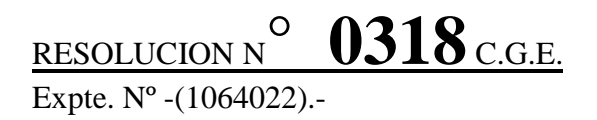

### **ANEXO II**

### **Como completar la Planilla de Relevamiento Inicial del Legajo Único del Alumno Datos Personales**

1 **CONSIDERACIONES GENERALES** 

Para la planilla Datos Personales del Alumno es obligatorio completar TODOS los campos marcados como OBLIGATORIOS, con letra imprenta, CLARA y LEGIBLE y con bolígrafo de tinta azul.

#### 2 **TABLAS DE REFERENCIAS A UTILIZAR Sexo M** Masculino **F** Femenino **Estado Civil S Soltero/a SH Separado/a de Hecho C** Casado/a **D** Divorciado **V** Viudo/a **CO** Convivencia **SL** Separado/a Legal **-** Sin Informar **Provincias Buenos Aires <b>MI** Misiones **CAT** Catamarca **NQ** Neuquén **CHA** Chaco **RN** Río Negro **CHU** Chubut **SLT** Salta **CRR** Corrientes **SJ** San Juan **CDB** Córdoba **SL** San Luis **ER** Entre Ríos **SC** Santa Cruz

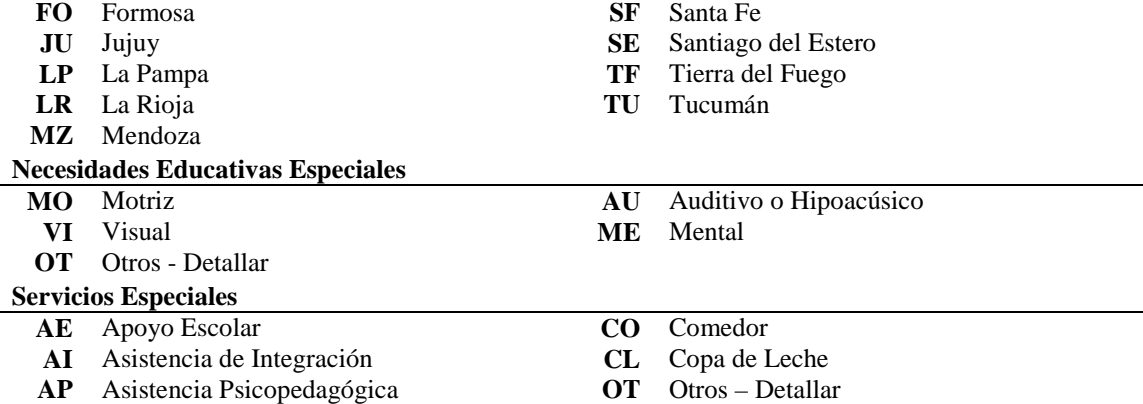

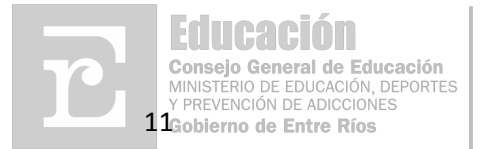

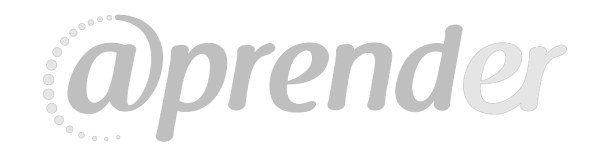

### 3 **DETALLE DE CONFECCIÓN DE LOS CAMPOS**

### **Datos del Establecimiento Educativo y Fecha**

- **CUE:** se debe completar con los cuatro últimos números del nº de CUE del Establecimiento al cual pertenecen los alumnos.
- **ESCUELA:** se debe completar con el nombre completo o denominación y número del Establecimiento (sin abreviaturas).
- **NIVEL:** se debe completar con el nivel del curso o grupo que se va a detallar.
- **Fecha Relevamiento:** se debe completar con la fecha en la que fue realizado el relevamiento.

*Ejemplo:* establecimiento "Escuela de Comercio Nº 23 José de San Martin", CUE 300-1234, relevamiento del día 15/03/2009.<br>
CUE 300 - 1234 ESCUELA DE COMERCIO Nº 23 "JOSE DE SAN MARTIN" | NIVEL | Polimodal

Fecha Relevamiento 15/03/09

#### **Datos del Docente/Preceptor a Cargo y Director del Establecimiento**

El Director del Establecimiento, como responsable, deberá designar al personal a cargo del relevamiento de cada curso o grupo.

- **Documento (tipo y nº):** se debe completar con el tipo y nº de documento del docente a cargo del relevamiento y del director. De no especificarse el tipo, se asume DNI por defecto.
- **Apellido y Nombres:** se debe completar con el nombre completo del docente y director.
- **Firma Director:** en este campo deberá firmar el DIRECTOR del Establecimiento.

*Ejemplo:* docente a cargo del relevamiento Sosa, María Luisa, DNI nº 15.234.567 y Directora del establecimiento, Gómez, Graciela DNI nº 13.655.866, firmado.

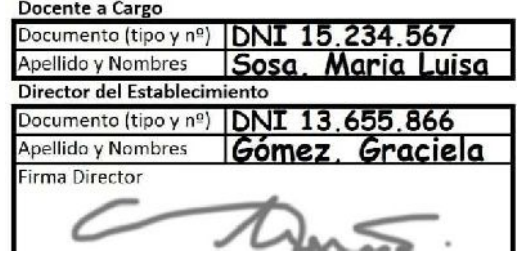

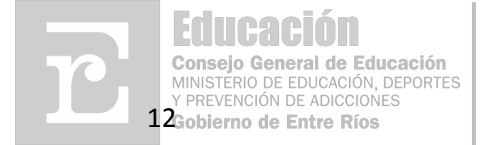

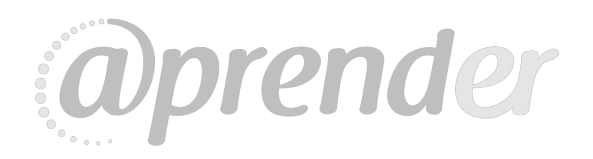

#### **Datos del Curso o Grupo**

En este campo se deberá tildar OBLIGATORIAMENTE solo UNO de los casilleros (Curso o Grupo) y completar los datos correspondientes.

- En caso de relevamiento de **CURSO** se deberá tildar su casillero y completar únicamente los siguientes campos:
	- o **Año:** año de cursado.
	- o **División:** división correspondiente al curso relevado.
	- o **Modalidad/Plan/Carrera:** modalidad, plan o carrera del curso.
	- o **Turno:** turno correspondiente al curso.

*Ejemplo 1:* curso del 2º año, división "C", plan "Perito Mercantil", turno Mañana.

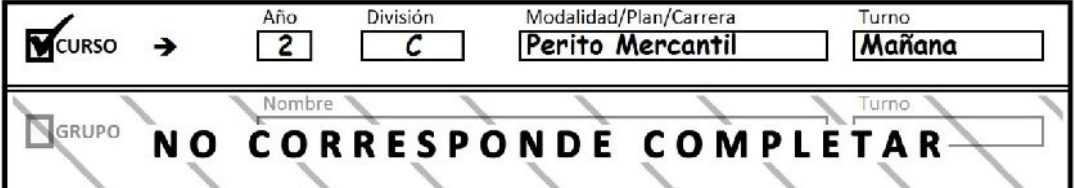

Luego de esto se completará la sección "*Lista de Alumnos*".

- En caso de relevamiento de **GRUPO** se deberá tildar su casillero y completar únicamente los siguientes campos:
	- o **Nombre:** nombre del grupo.
	- o **Turno:** turno correspondiente al grupo.
	- o **Divisiones enteras que lo componen:**
		- **Todas las de la Escuela:** se debe tildar únicamente cuando el grupo incluye a TODOS los alumnos del Establecimiento.
		- **Todas las del Turno:** se debe tildar únicamente cuando el grupo incluye a TODOS los alumnos del Turno especificado.

*Ejemplo 2.1: tildamos en Divisiones que la componen "Todas las de la Escuela"*  Grupo "Taller de Teatro" que se compone por todas las divisiones de la Escuela (no es necesario detallarlas, ni tampoco la lista de alumnos).

*Ejemplo 2.2: tildamos en Divisiones que la componen "Todas las del Turno".*  Grupo "Taller de Teatro" que se compone por todas las divisiones del turno que se especifique (no es necesario detallarlas, ni tampoco la lista de alumnos).

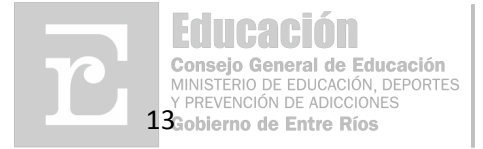

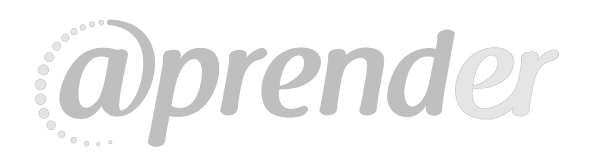

Expte.  $N^{\circ}$  -(1064022).

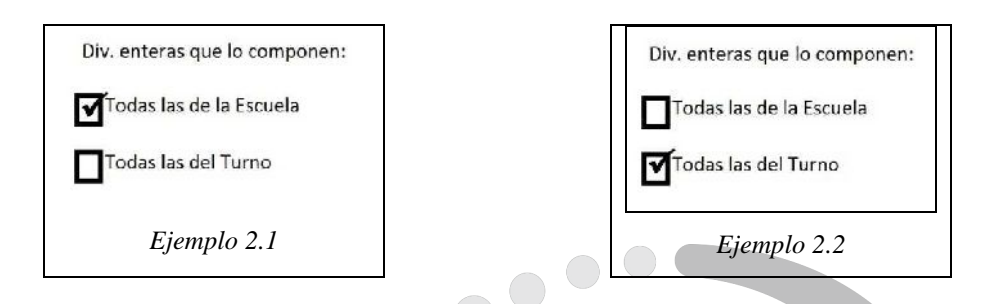

- o En caso de que la composición del GRUPO no concuerde con alguno de los dos ejemplos anteriores, se deberán detallar las divisiones que la integran completando todos los campos, a una división por línea, con los siguientes datos:
	- **Año:** año de cursado.
	- **Sala/Div/Sec:** división correspondiente.
	- **Modalidad/Plan/Carrera:** modalidad, plan o carrera correspondiente.
	- **Turno:** turno correspondiente a la división.

*Ejemplo 3.1:* grupo "Educación Física", del turno tarde, que se compone por las divisiones 3º A y 2º B, ambas del "Bachillerato", turno Tarde.

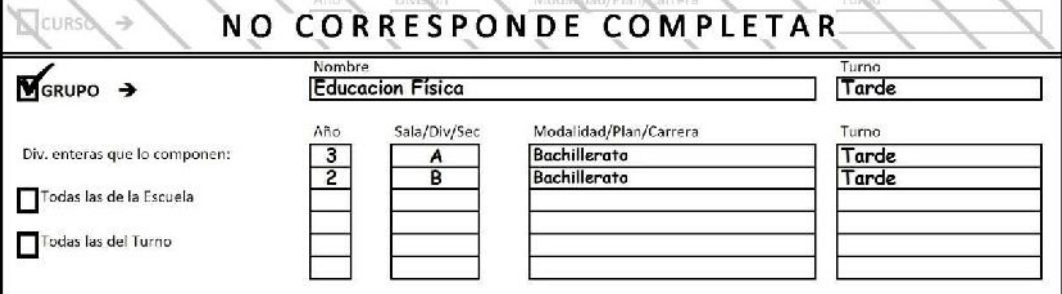

*Ejemplo 3.2:* grupo "Dibujo y Pintura", del turno tarde, que no se compone por divisiones completas, solo por determinados alumnos de varios cursos. En este caso se deberá completar la *Lista de Alumnos*.

### **Lista de Alumnos**

Si se trata de un CURSO o de un GRUPO que no incluye divisiones enteras, sino algunos alumnos de varios cursos, deberá completarse la **Lista de Alumnos**

Se deberán detallar en la grilla los datos correspondientes a todos los alumnos que componen el Curso o Grupo:

**Documento:** número de documento del alumno. (obligatorio)

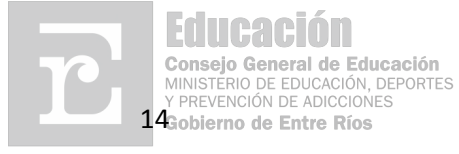

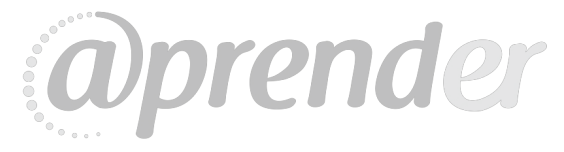

### RESOLUCION N<sup>°</sup> 0318 C.G.E. Expte. Nº -(1064022).-

- **Apellido:** apellido del alumno, en MAYÚSCULAS. (obligatorio)
- **Nombres:** todos los nombres del alumno. (obligatorio)
- **Sexo:** sexo del alumno. (Ver Referencias "*Sexo*") (obligatorio)
- **Fecha Nac.**: fecha de nacimiento del alumno. (obligatorio)
- **Nacd.**: nacionalidad del alumno, con abreviatura corta, de no más de 4 letras. Ej: "Arg" (Argentino), "Uru" (Uruguayo), "Bra" (Brasilero), etc.
- **Domicilio:** domicilio del alumno o de algún contacto, con nombre de calle y número. (obligatorio)
- **Teléfono:** número telefónico del alumno o de algún contacto. Incluir código de área solo si el número no corresponde al código de área del Establecimiento.
- **Estado Civil:** estado civil del alumno. (Ver Referencias "*Estado Civil*") (obligatorio)
- **Localidad CP:** nombre o código postal de la localidad donde reside el alumno. (obligatorio)
- **Nec. Educ. Especiales:** capacidades diferentes por las cuales el alumno cuenta con Necesidades Educativas Especiales. Se puede indicar más de uno. (Ver Referencias "*Necesidades Educativas Especiales*").
- **Servicios Especiales:** servicios especiales con los que cuenta actualmente el alumno. Se puede indicar más de uno. (Ver Referencias "*Servicios Especiales*").
- **Fecha Inicio:** fecha en que el alumno inició el cursado en el establecimiento en el corriente año lectivo.

#### *Ejemplo:*

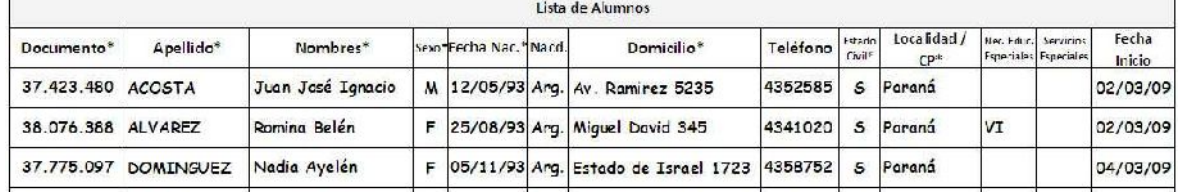

De no ser suficiente la *Hoja 1* para enumerar a todos los alumnos del curso o grupo puede utilizarse el **Anexo Hoja 2**, donde completando unos datos mínimos puede seguir detallándolos, en la cantidad de hojas que sea necesario.

El *Anexo Hoja 2* es una extensión de la *Hoja 1* y es COMPLEMENTARIO. La *Hoja 1* deberá completarse SIEMPRE y es de carácter obligatorio.

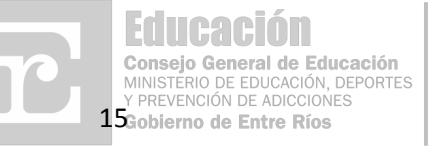

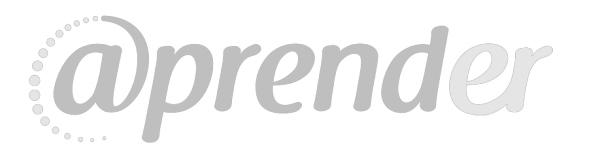

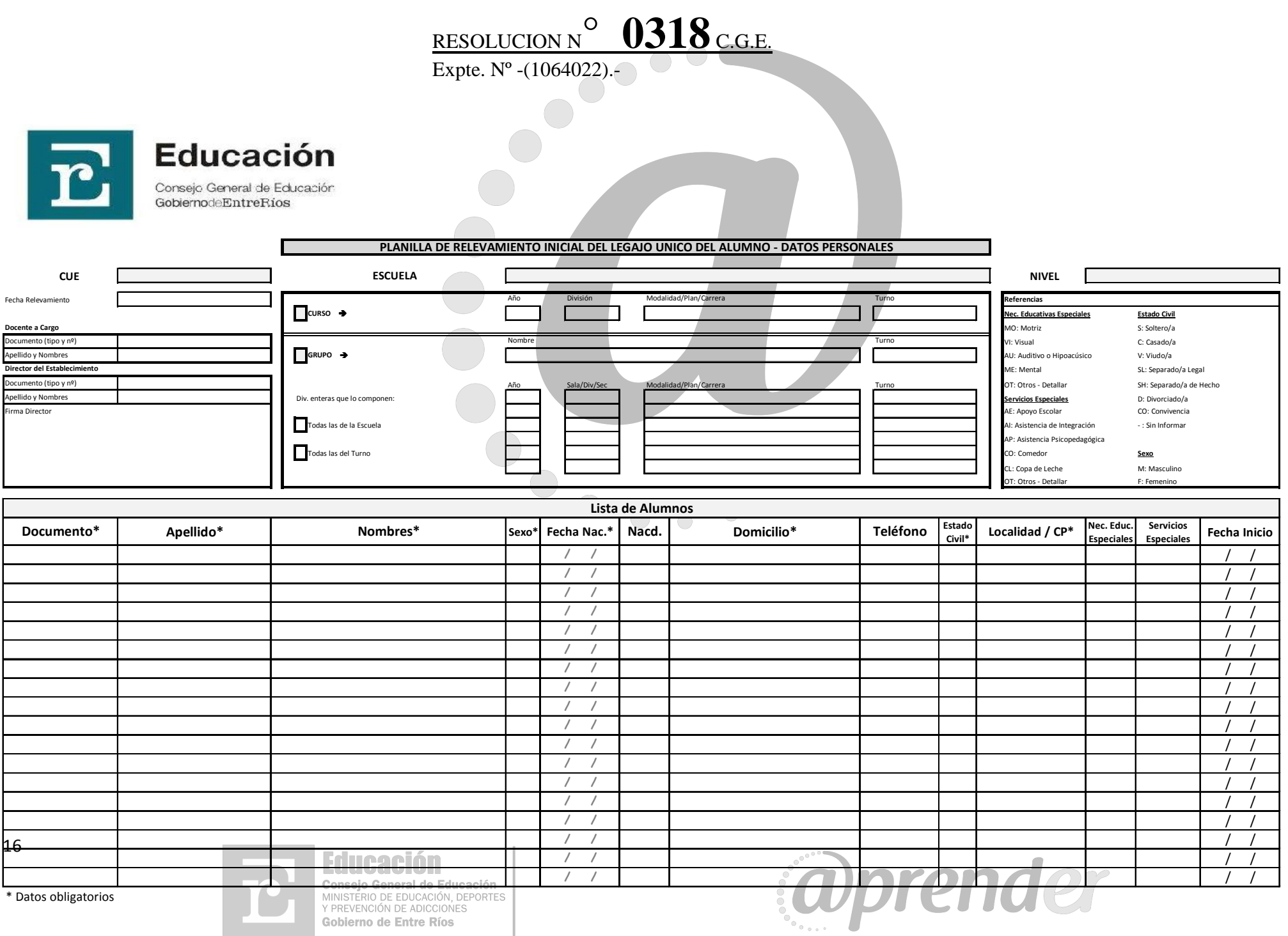

### **ANEXO III**

### **Como completar la Planilla de Relevamiento Inicial del Legajo Único del Alumno Datos Familiares**

### 1 **CONSIDERACIONES GENERALES**

Para la planilla Datos Familiares del Alumno es obligatorio completar TODOS los campos marcados como OBLIGATORIOS, con letra imprenta, CLARA y LEGIBLE y con bolígrafo de tinta azul.

### 2 **TABLAS DE REFERENCIAS A UTILIZAR**

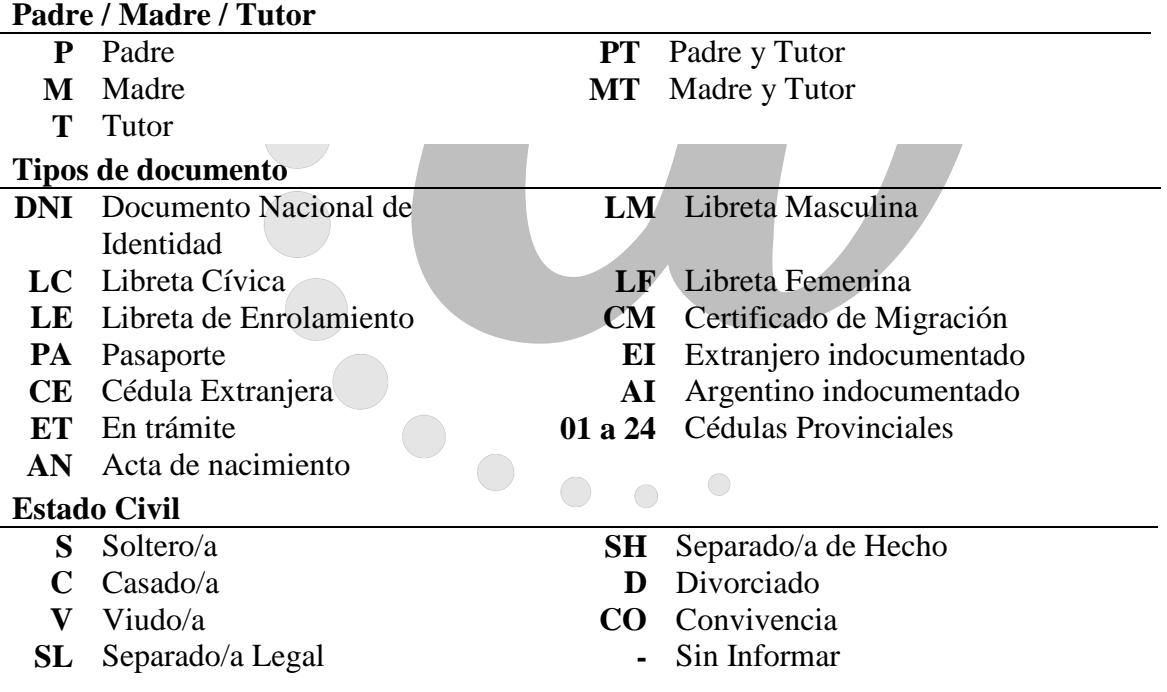

## 3 **DETALLE DE CONFECCIÓN DE LOS CAMPOS**

### **Datos del Establecimiento Educativo y Fecha**

### Ver **Instructivo para el Relevamiento de Alumnos – Datos Personales**

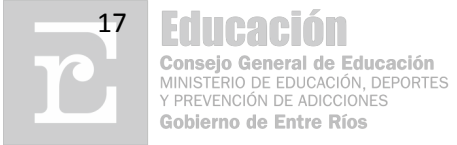

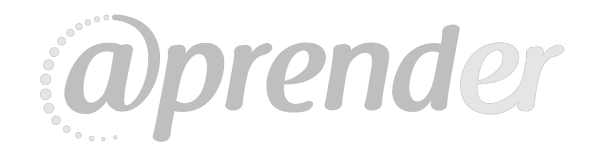

# RESOLUCION N**° 0318** C.G.E.

Expte. Nº -(1064022).-

#### **Datos del Personal a Cargo del Relevamiento**

#### Ver **Instructivo para el Relevamiento de Alumnos – Datos Personales**

#### **Lista de Familiares**

Deberá completarse a un familiar por línea, con los siguientes datos:

- **Documento Alumno:** número del documento del alumno en parentesco. (obligatorio)
- **Padre/Madre/Tutor:** parentesco del familiar con el alumno. *Debe indicarse siempre un*

*tutor por alumno entre los familiares***.** (Ver Referencias "*Padre/Madre/Tutor*"). (obligatorio)

- **Tipo doc.:** tipo de documento del familiar. (Ver Referencias "*Tipos de documento*"). (obligatorio)
- **Documento:** número de documento del familiar. (obligatorio)
- **CUIL.**: número de CUIL de familiar.
- **Apellido y nombres.**: apellido y nombre completo del familiar. Apellido en MAYÚSCULAS. (obligatorio)
- **Fecha de Nac.:** fecha de nacimiento del familiar. (obligatorio)
- **Domicilio:** domicilio del familiar, con nombre de calle y número. (obligatorio)
- **Teléfono:** número telefónico del familiar. Incluir código de área solo si el número no corresponde al código de área del Establecimiento.
- **Cupación:** ocupación o empleo del familiar.  $\odot$
- **Estado Civil:** estado civil del familiar. (Ver Referencias "*Estado Civil*")
- **Nacd.:** nacionalidad del familiar, con abreviatura corta, de no más de 4 letras. Ej: "Arg"

(Argentino), "Uru" (Uruguayo), "Bra" (Brasilero), etc.

*Ejemplo:* sobre el alumno documento nº 37.423.480, se tienen los datos de ambos padres, donde el padre es el tutor. Del alumno documento nº 38.076.388 sólo se tienen los datos de la madre, quien es su tutora. Y sobre el alumno documento nº 37.775.097 se tienen los datos de la madre y de un tutor que no es su padre.

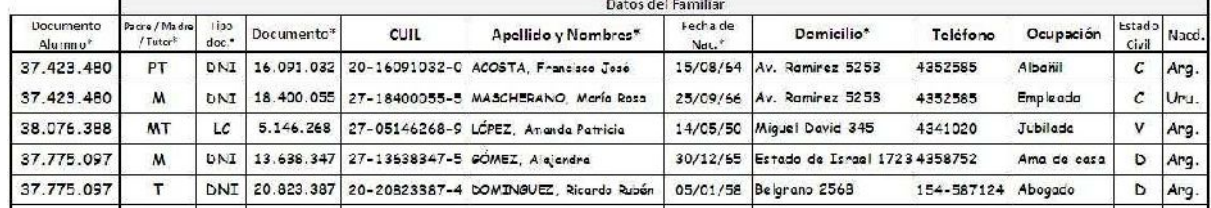

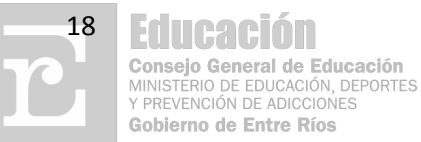

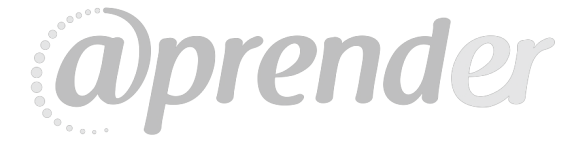

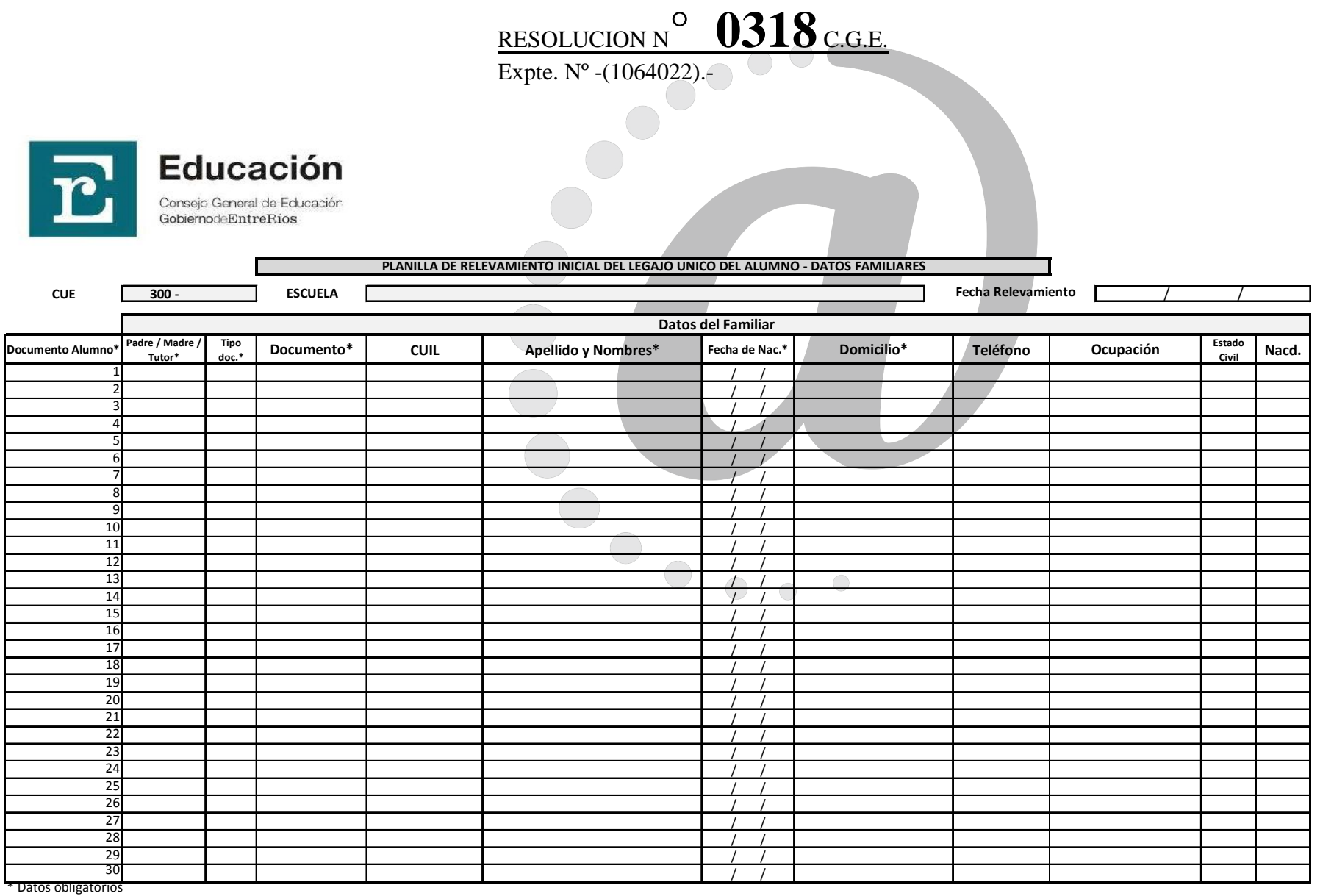

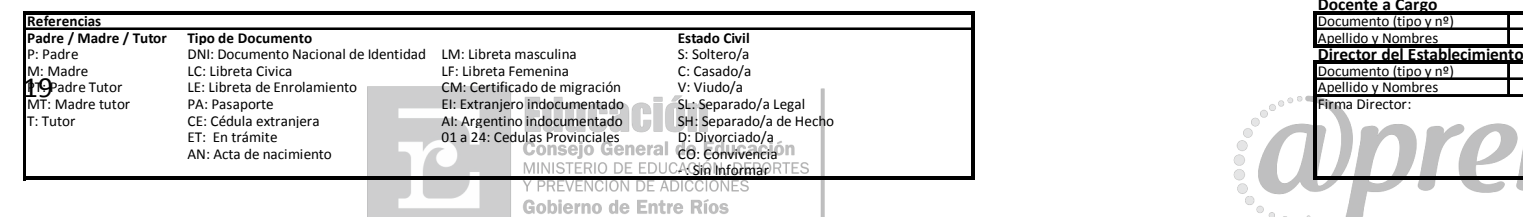

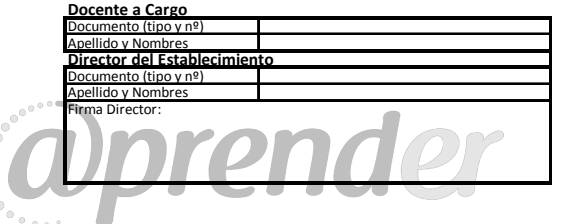